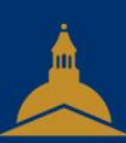

### UNIVERSITÉ PARIS 1 PANTHÉON SORBONNE

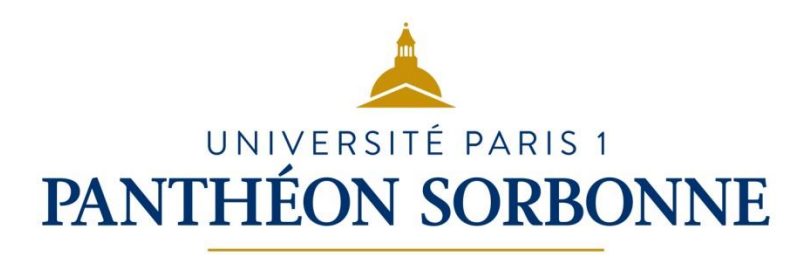

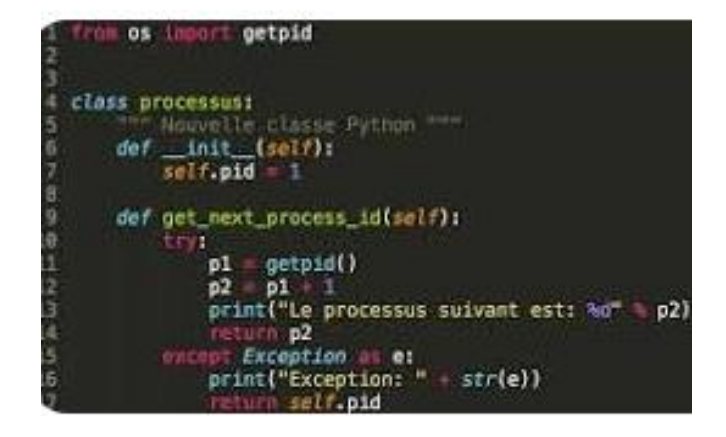

### **3.4 Programmer**

– SERVICE DES USAGES NUMÉRIQUES

### **Sommaire**

- Logique
- Python
- Pages d 'un site Web : HTML
- Couleurs
- Bit, Octet, hexadécimal

DSIUN – SERVICE DES USAGES NUMÉRIQUES

DSIUN - SERVICE DES USAGES NUMÉRIQUES

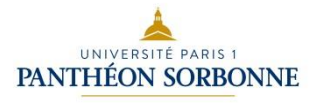

### **Sommaire**

UNIVERSITÉ PARIS 1 PANTHÉON SORBONNE

- **Logique**
- Python
- Pages d 'un site Web : HTML
- Couleurs
- Bit, Octet, hexadécimal

DSIUN – SERVICE DES USAGES NUMÉRIQUES

DSIUN - SERVICE DES USAGES NUMÉRIQUES

### Logique: tests de logique

• Trouvez les réponses aux questions

Question  $1_{/10}$ : Trouvez le nombre manquant 2 ? 4 12 48 240 Tapez votre réponse:

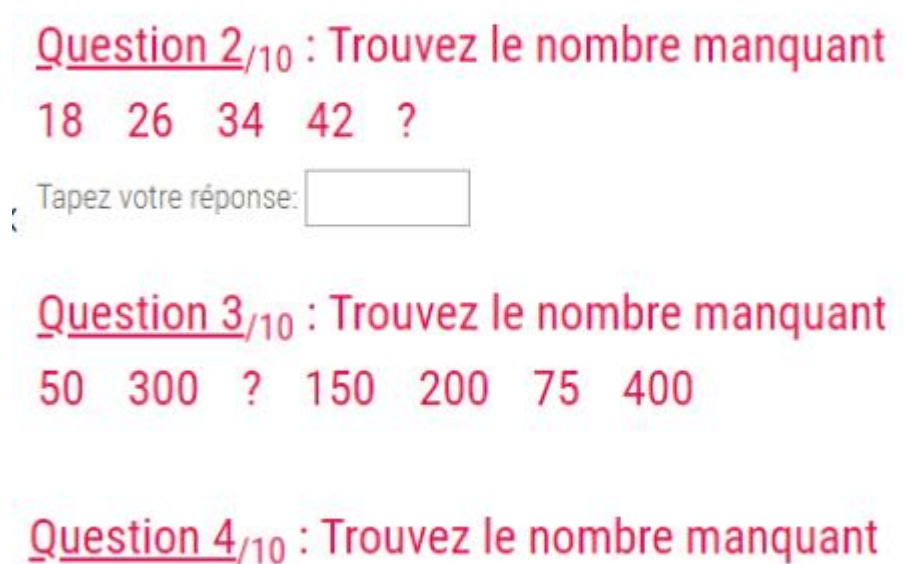

4 4,5 6 8,5 12 ? 22 28,5 36

Tapez votre réponse:

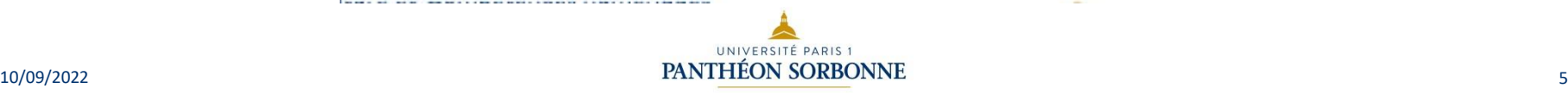

Logique: A vous de jouer

- <http://micromagie.com/quizfaber/QI/TestQI.htm>
- [https://www.test-psychotechnique-en-ligne.fr/test-de](https://www.test-psychotechnique-en-ligne.fr/test-de-logique-gratuit-correction/)logique-gratuit-correction/
- https://www.mon-qi.com/test-psychotechnique.php

Logique: une instruction

• Utiliser « avancer(n) » pour que Smiley jaune arrive à rejoindre le Smiley bleu. N est un nombre de cases.

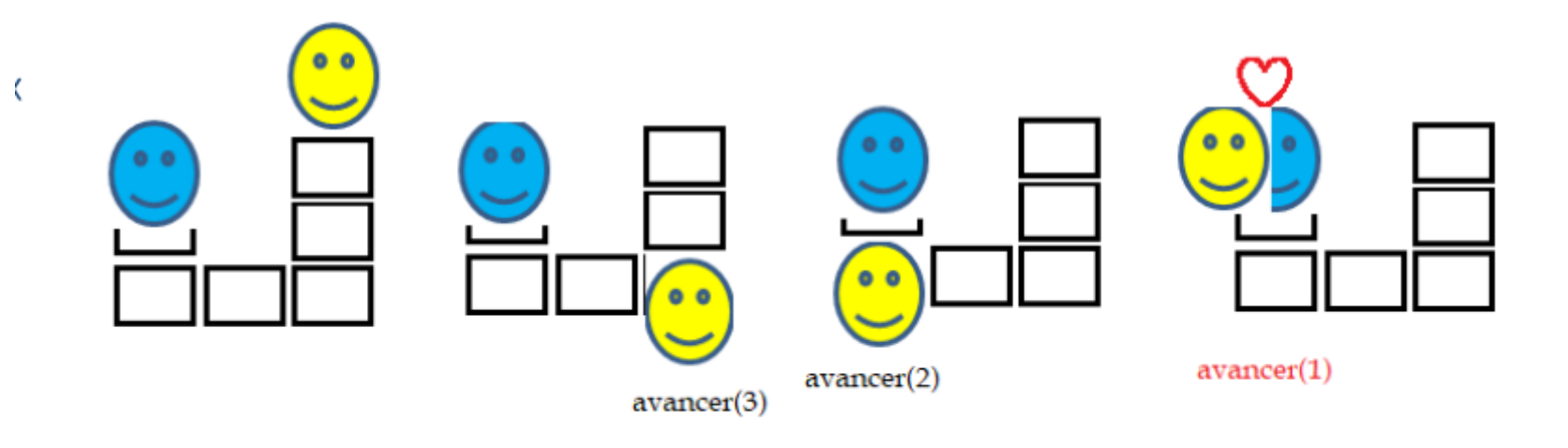

Avancer(n) est une **instruction**, répétée N fois

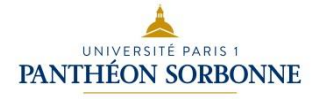

Logique: instruction suite

# Utiliser « descendre $(n)$  » « monter $(n)$  » « aller\_gauche(n) » « aller\_droite(n) » pour que Smiley jaune arrive à rejoindre le Smiley bleu. N est un nombre de cases.

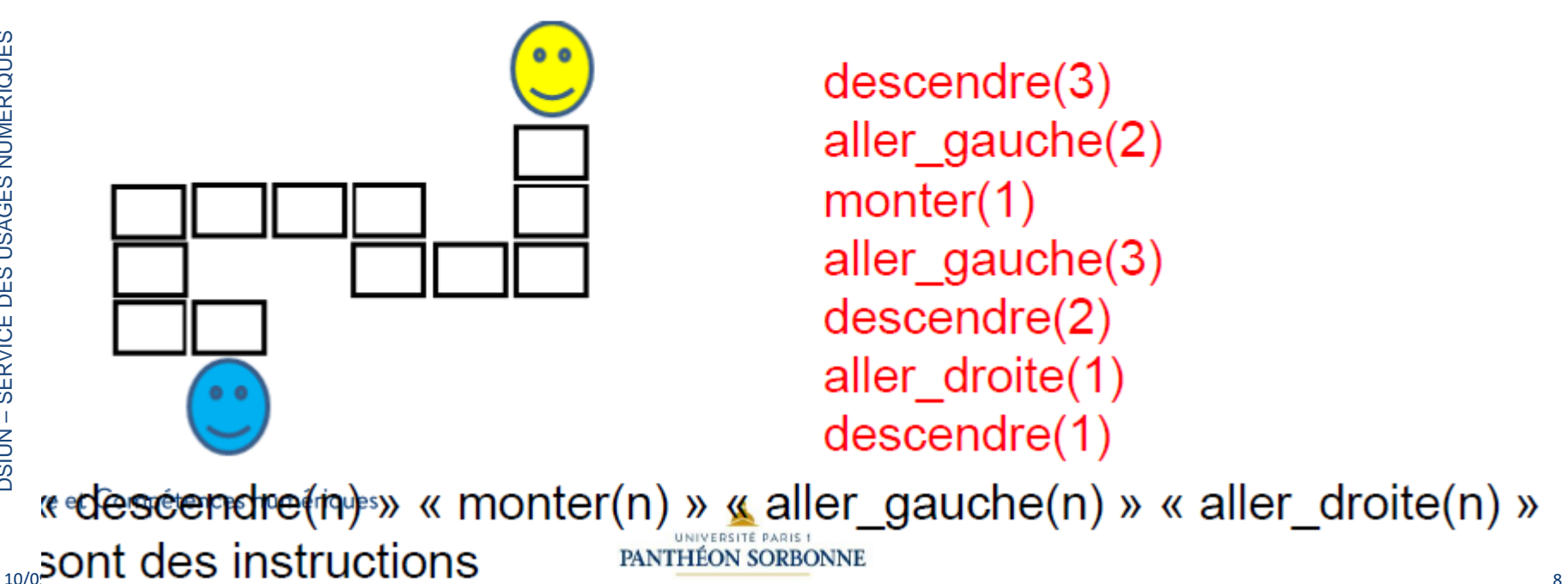

**SSIUN - SERVICE DES USAGES NUMÉRIQUES** 

8

### Logique: Itération

 $descendre(3)$ : on descend 3 fois ou on répète l'instruction « descendre » 3 fois aller\_gauche(2): on va à gauche 2 fois ou on répète l'instruction « aller\_gauche » 2 fois monter $(1)$ : ... aller gauche $(3)$ : ...  $descendre(2)$ : ... aller  $droite(1)$ : ...  $\frac{P}{2}$ descendre(1): ...

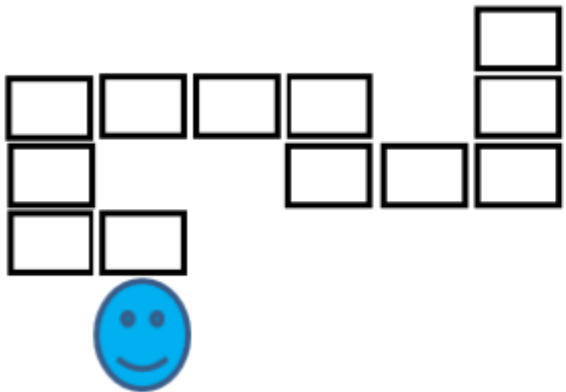

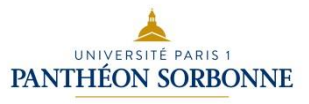

- MUISC

### Logique: Itération

• Utiliser « descendre(n) » « monter(n) » « aller\_gauche(n) » « aller\_droite(n) » pour que Smiley jaune arrive à rejoindre le Smiley bleu. N est un nombre de cases.

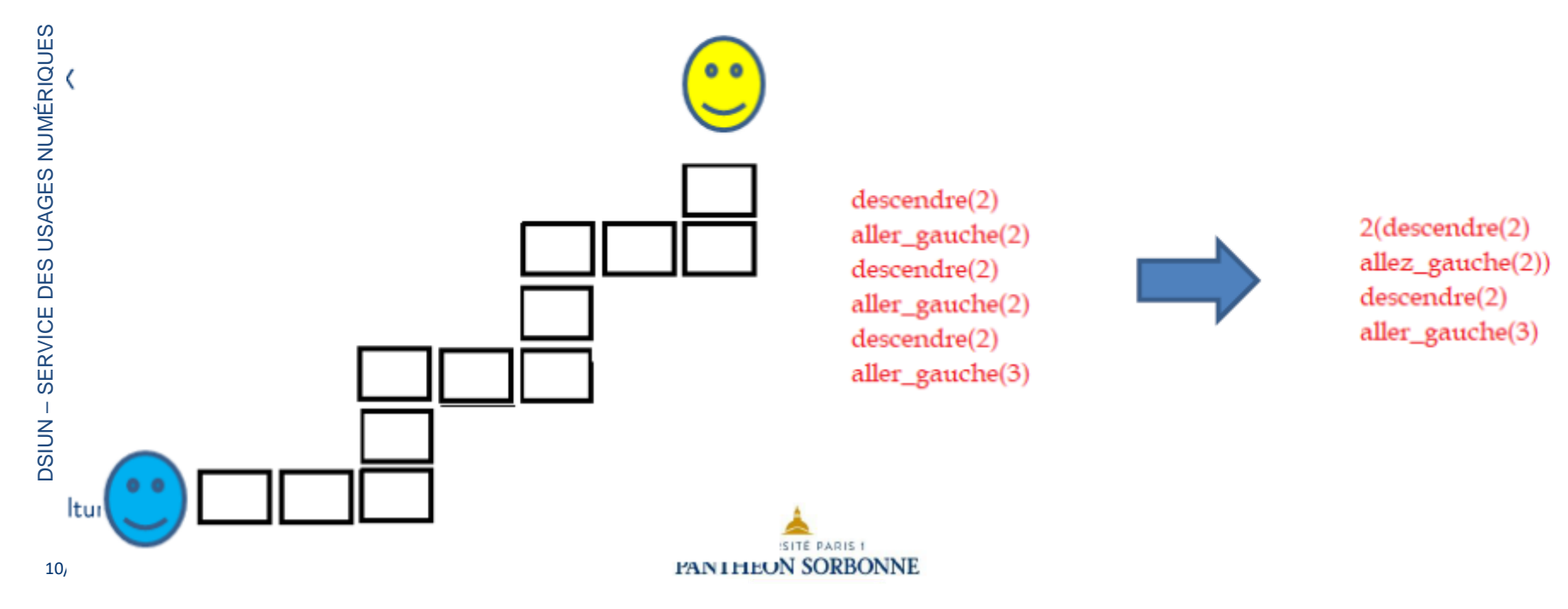

### Logique: Itération / boucle

Écrivez le programme pour que le robot aspirateur ramasse toute les poussières.

#### Utilisez seulement 2 blocs.

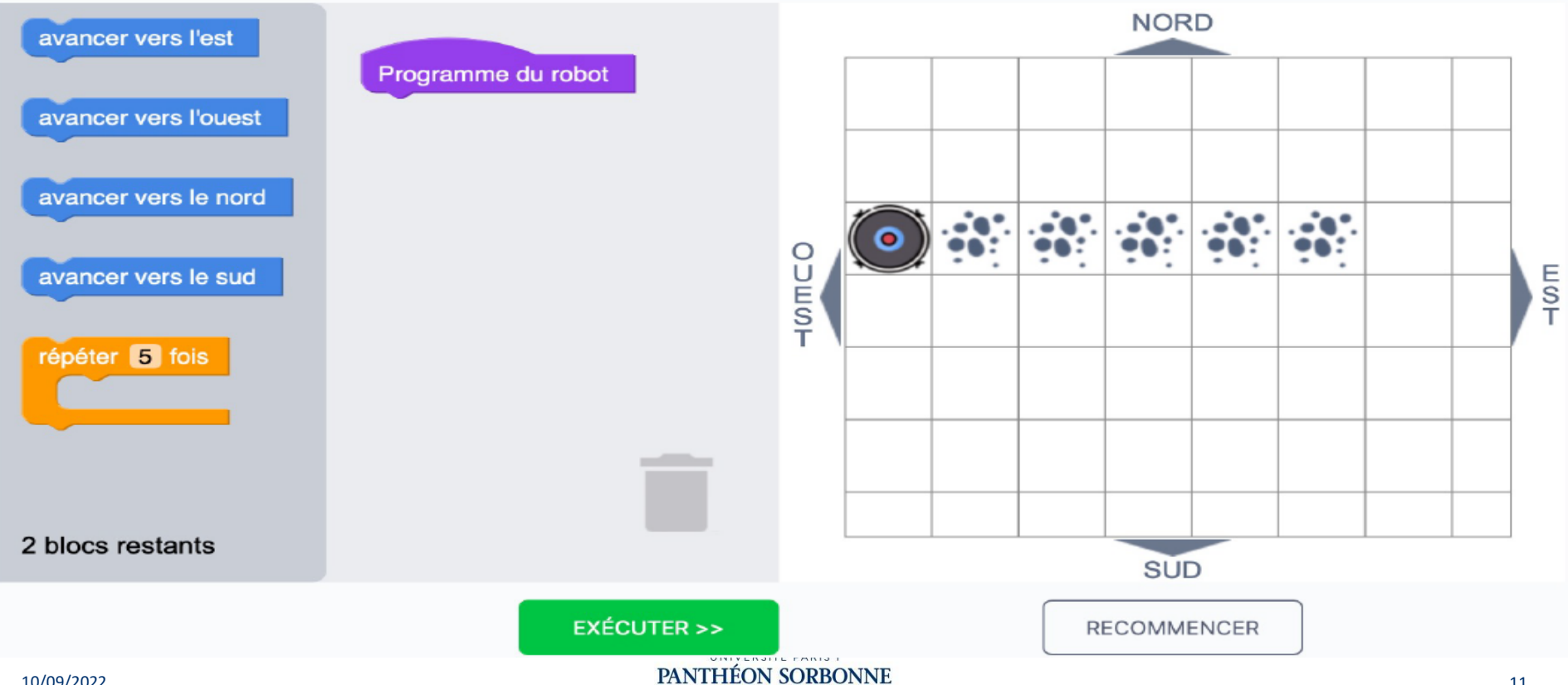

### Logique: Itération / boucle

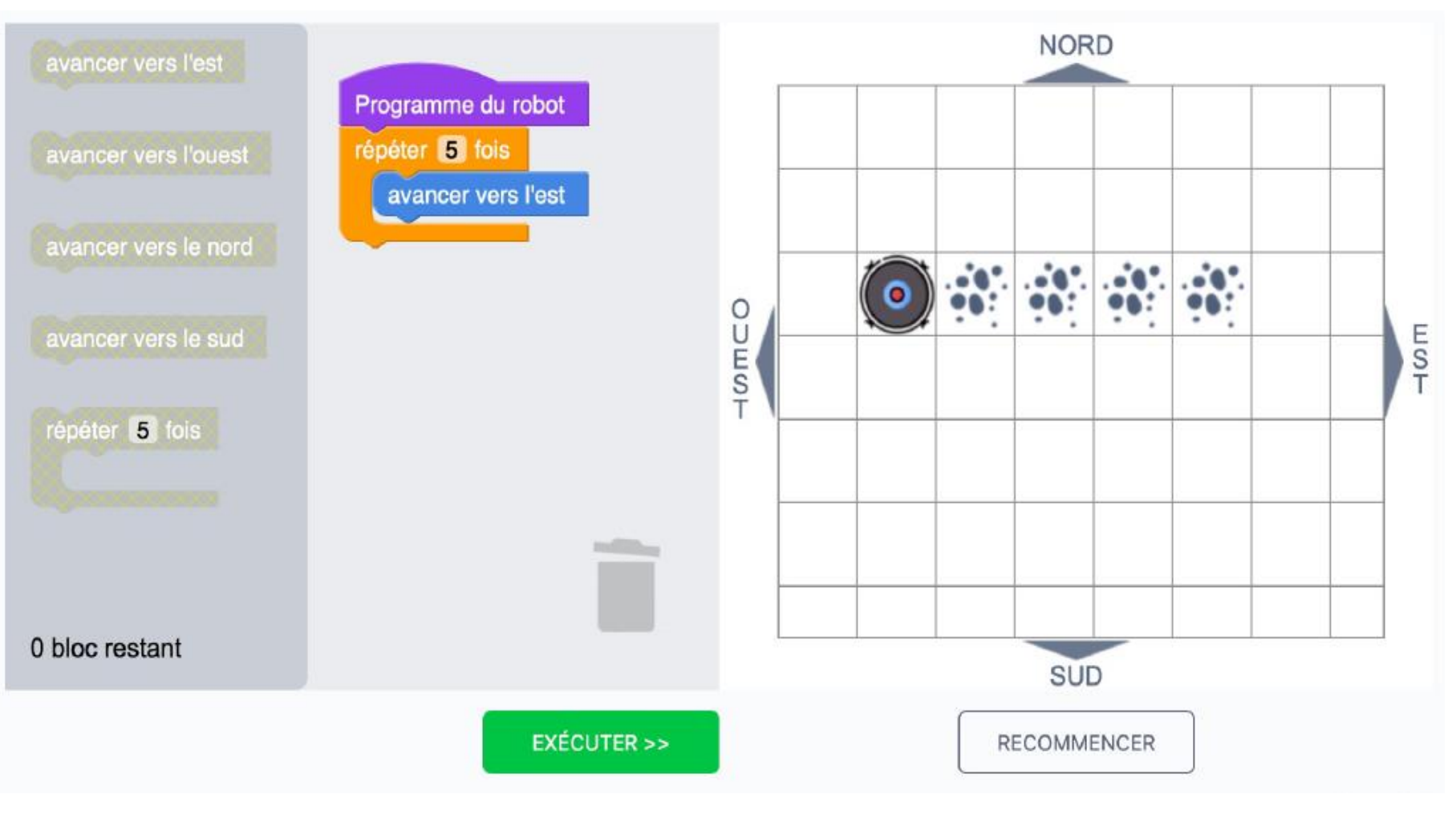

Logique: Algorithme (test)

# La machine à café: La MAC distribue gratuitement du café expresso ou allongé dans la société Gratos

Le salarié appuie sur la touche « café ». La mac lui demande de choisir entre « expresso » ou « allongé ». Si le salarié n'a pas fait son choix au bout de 2 minutes alors la mac revient à l'état de départ, sinon la mac attends.

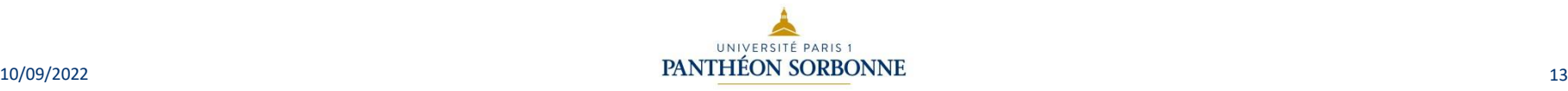

Logique: Algorithme suite (test et boucle)

# La machine à café: La MAC distribue entre autre du café expresso ou allongé moyennant 1 euro. La MAC n'accepte que les pièces de 20 centimes

Si le salarié appuie sur la touche « café » alors la mac lui demande de choisir entre « expresso » ou « allongé ». Si le salarié n'a pas fait son choix au bout de 2 minutes alors la mac revient à l'état de départ, sinon la mac attends. Si le salarié choisit le café désiré, alors la MAC lui demande 1 euro. Le salarié introduit des pièces de 20 centimes tant qu'il n'a pas atteint 1 euro, c'est-à-dire il introduit 5 fois des pièces de 20 centimes. Il va itérer 5 fois pour atteindre 1 euro. La mac gère un compteur qui va sommer au fur et à mesure les 20 centimes rentrés et affiche l'état du compteur au fur et à  $_{10/0}$ mesure des pièces rentrées $_{5/10}$ 0 $_{4/2}$ 0 $_{8/10}$ 60, 80, 1 euro !!!!!!

### Logique : Algorithme

### • A FAIRE EXERCICES D'ALGORITHMIQUE http://www.estusmba.ac.ma/ALGORITHME/co/module\_ALGORITHME\_4 8.html

• A FAIRE :https://pod.unistra.fr/video/43617-34 programmer-algorithme-jeu-de-loie/

### **Sommaire**

- Logique
- **Python**
- Pages d 'un site Web : HTML
- Couleurs
- Bit, Octet, hexadécimal

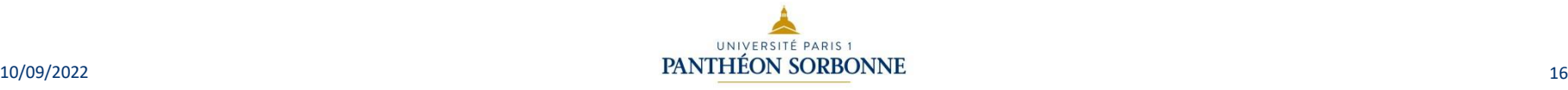

### Python: Instruction

• Que faut il ajouter pour que le programme fonctionne? (% division entière)

```
* - * - coding : utf8 - * -"""Nombre de fois qu'un entier est divisible par 2."""
# Programme principal =========
n = int(input("Entrez un entier strictement positif :"))while n < 1:
   n = int(input("Entrez un entier STRUCTEMENT POSIX, s.v.p. :"))save = n\cot = 0while n=2 = 0:
    n /= 2
print (save, "est", cpt, "fois divisible par 2.")
```
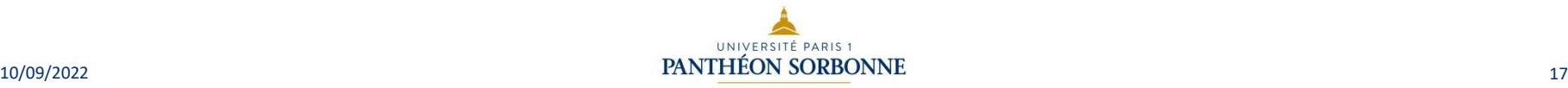

### Python: Instruction suite

• Qu'affichent les 2 print suivants (% division entière):Testez le programme avec la valeur 10 puis 5.

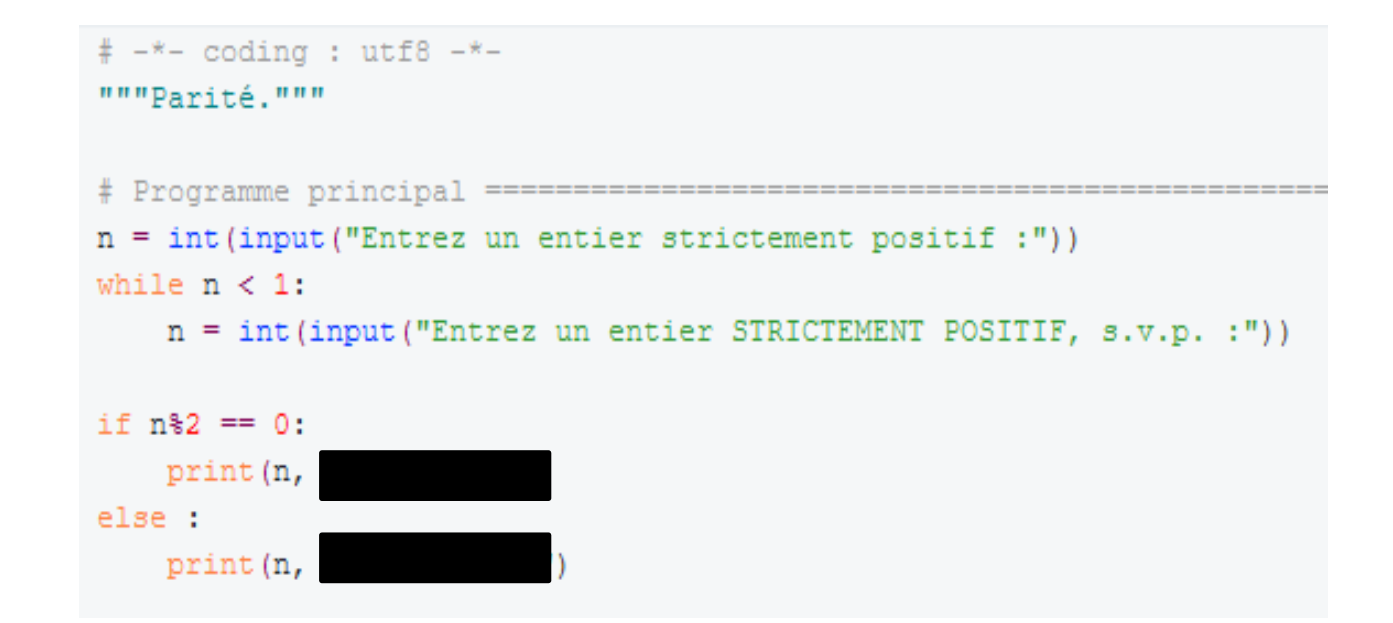

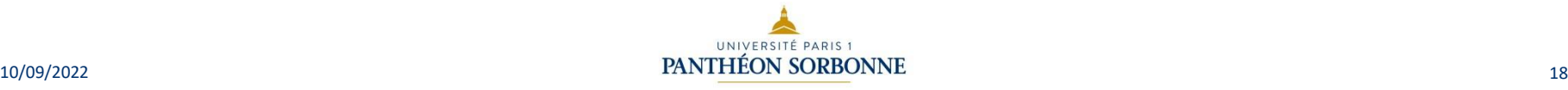

### **Sommaire**

- Logique
- Python
- **Pages d 'un site Web : HTML**
- Couleurs
- Bit, Octet, hexadécimal

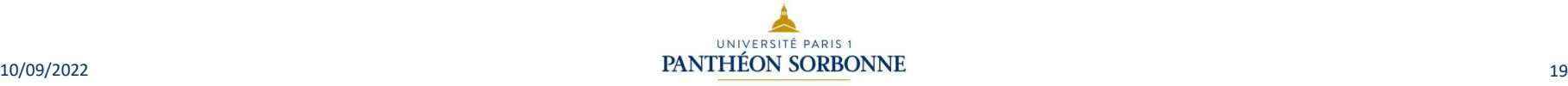

### Page d'un site Web : HTML , Définition

- **H**yper**T**ext **M**arkup **L**anguage (HTML) est le code utilisé pour structurer une page web et son contenu.
- HTML n'est pas un langage de programmation. C'est un **langage de balises** qui définit la structure de votre contenu. HTML se compose d'une série [d'](https://developer.mozilla.org/fr/docs/Glossary/Element)éléments utilisés pour entourer, ou envelopper, les diverses parties du contenu pour les faire apparaître ou agir d'une certaine façon. Les balises entourantes peuvent être rendues par un mot ou une image lien hypertexte vers quelque chose d'autre, un texte en italique, une police plus grande ou plus petite, et ainsi de suite.

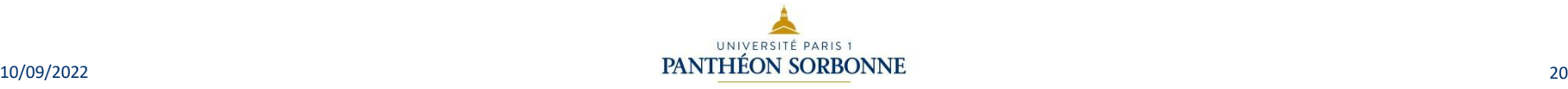

### Page d'un site Web : HTML , Structure

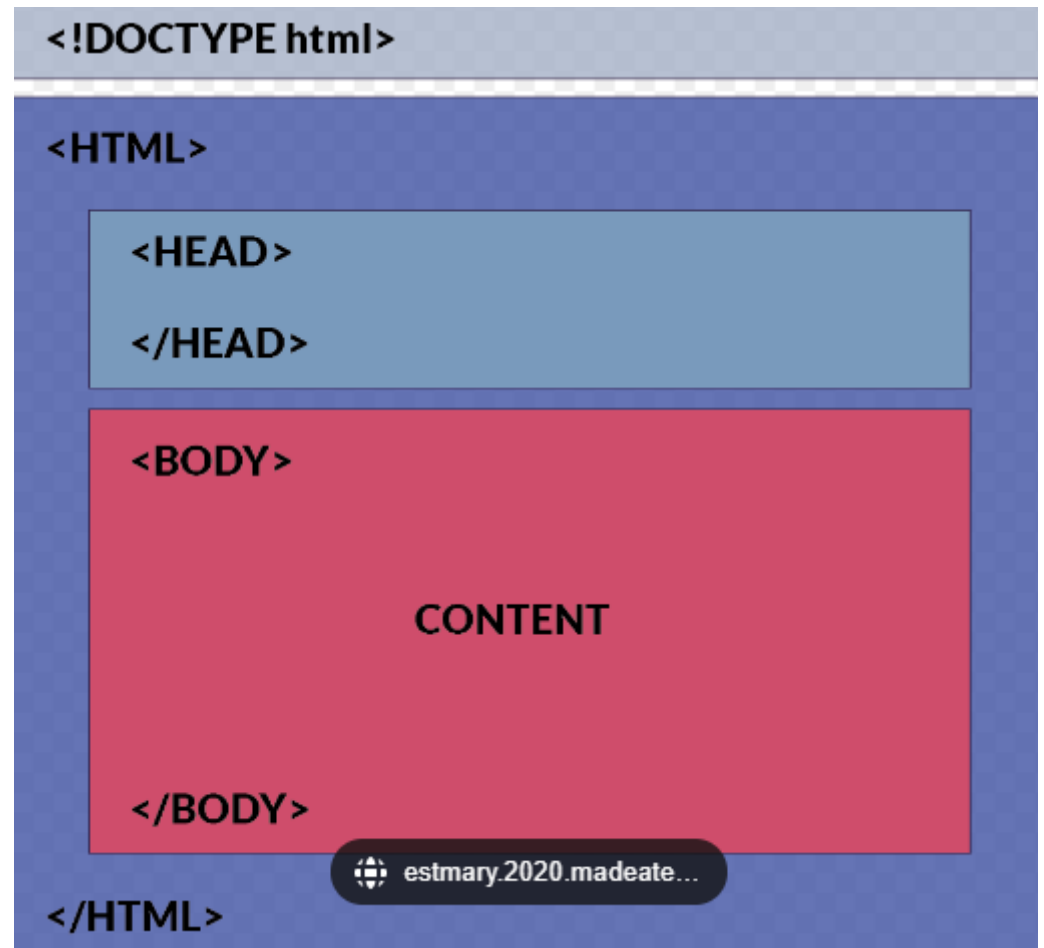

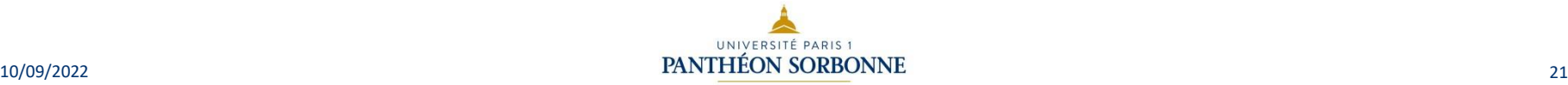

### Page d'un site Web : HTML , Structure

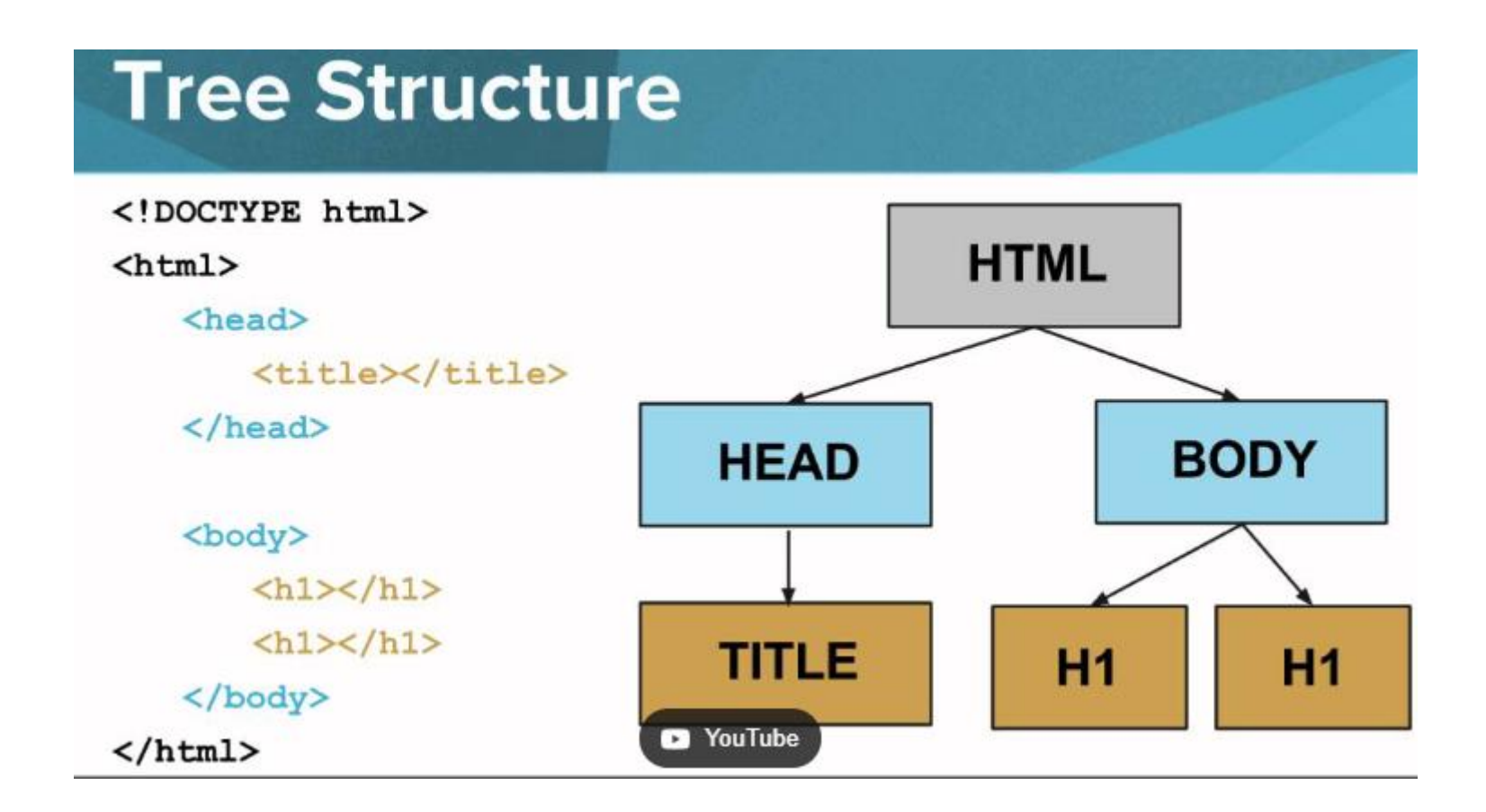

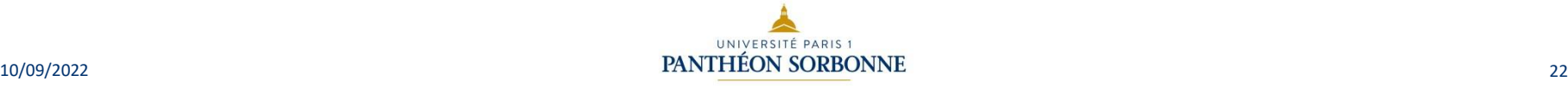

### Page d'un site Web : HTML , Structure

```
<!DOCTYPE html>
<html><head><meta charset="UTF-8">
                <title>Titre de page</title>
        </head>
        <body>
                //Votre code se trouvera ici.
        </bodv>
</html>
```
### Explication du contenu de base

- La déclaration <! DOCTYPE html> définit le document comme étant HTML5
- L'élément |<html> est l'élément racine d'une page HTML
- L'élément |<head> | contient des méta-informations sur le document (non visible dans la page)
- L'élément <title> spécifie le titre du document
- L'élément | <meta charset="UTF-8"> | spécifie le type d'encodage document (ici UTF-8)
- L'élément | <br />body> | contient le contenu visible de la page

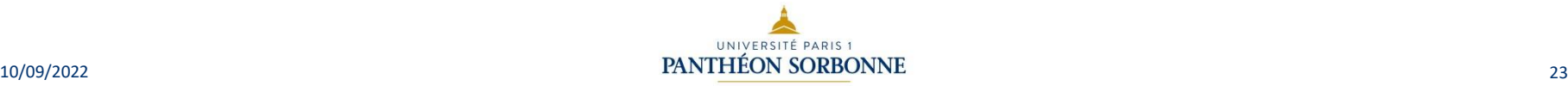

## Page d'un site Web : Structure d'une page HTML

#### • **En-tête (header)**

Généralement une grande bande placée en travers au haut de la page avec un titre ou un logo.

#### • **Barre de navigation**

Elle fait le lien vers les principales parties du site ; d'habitude, elle est présentée sous forme de

boutons de menu, de liens ou d'onglets.

#### • **Contenu principal**

Une grande zone au centre contenant la majeure partie du contenu unique de la dite page web

#### • **Barre latérale**

Quelques informations autour du sujet, liens, citations, annonces, etc. Habituellement c'est contextuel au contenu principal.

#### • **Pied de page**

Une bande au bas de la page qui contient généralement, en petits caractères, des avis de droit d'auteur ou des coordonnées de contact.

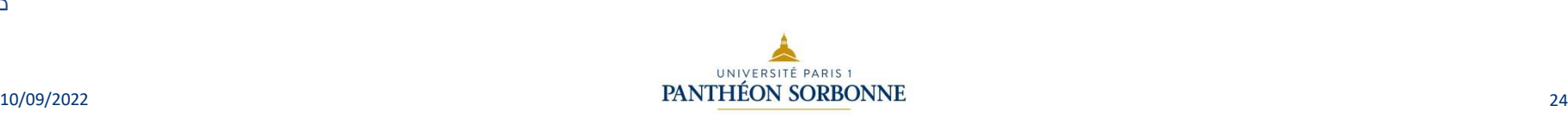

### Page d'un site Web : Structure d'une page HTML(2)

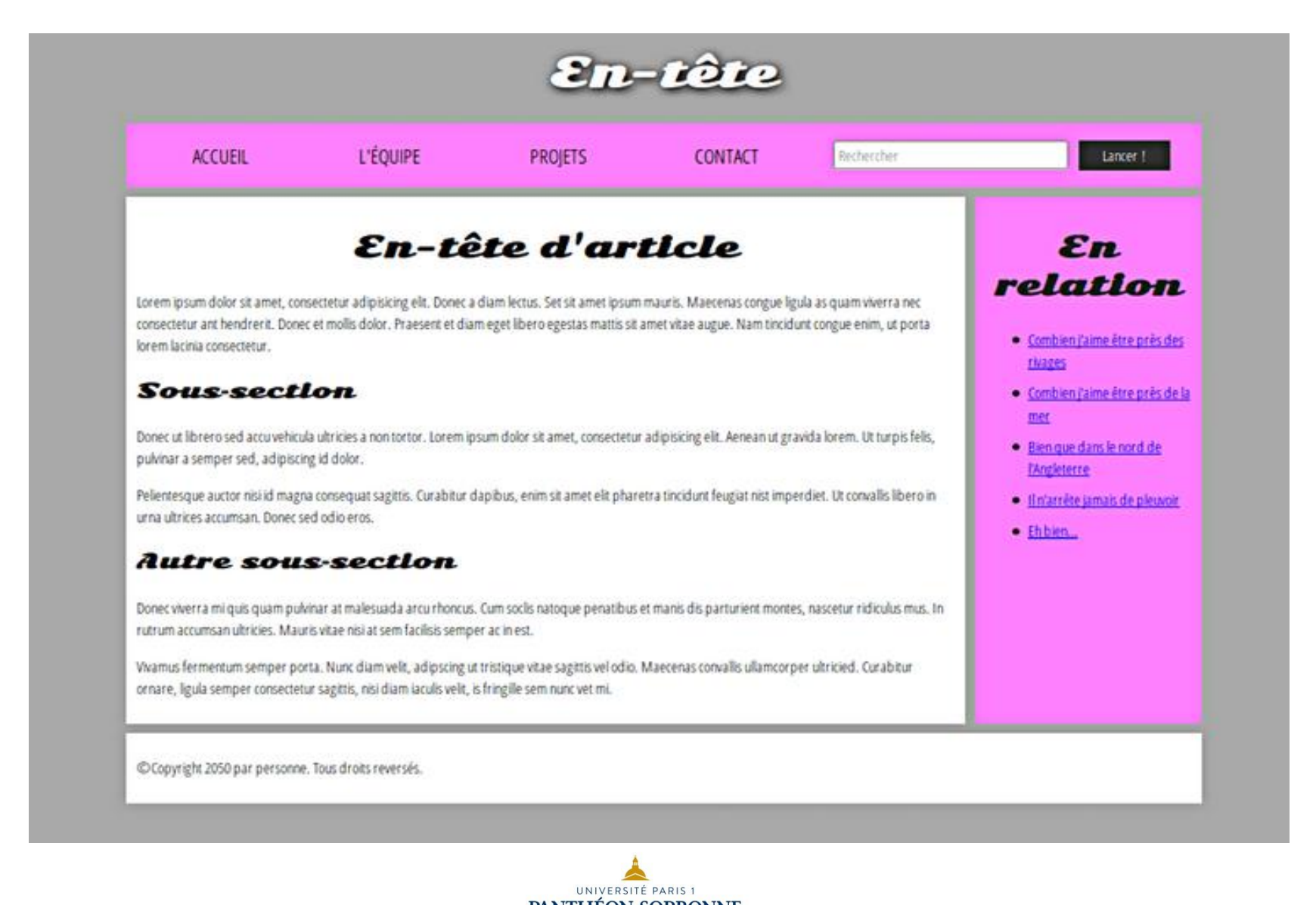

Page d'un site Web : HTML , Exercices

- COURS DETAILLES:
- [https://developer.mozilla.org/fr/docs/Learn/Getting\\_starte](https://developer.mozilla.org/fr/docs/Learn/Getting_started_with_the_web/HTML_basics) d\_with\_the\_web/HTML\_basics
- https://developer.mozilla.org/fr/docs/Learn/HTML/Introdu ction to HTML/Document and website structure
- Exercices A FAIRE:

https://aymeric-auberton.fr/academie/html/exercices

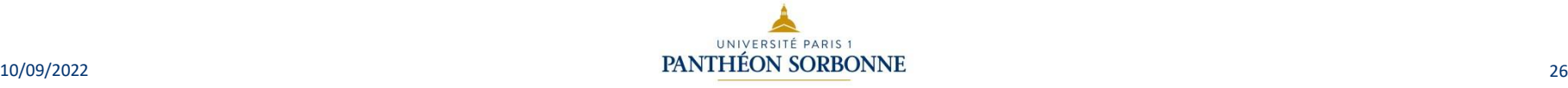

### **Sommaire**

- Logique
- Python
- Pages d 'un site Web : HTML
- **Couleurs**
- Bit, Octet, hexadécimal

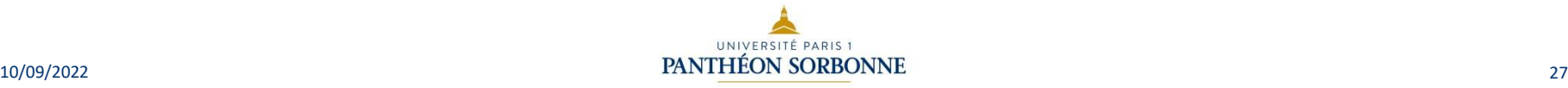

### Systèmes de Couleurs: RVB, Définitions

- Rouge, vert, bleu, abrégé en RVB est un système de codage informatique des couleurs, le plus proche du matériel. Les écrans d'ordinateurs reconstituent une couleur par synthèse additive à partir de trois couleurs primaires, un rouge, un vert et un bleu, formant sur l'écran une mosaïque trop petite pour être aperçue. Le codage RVB indique une valeur pour chacune de ces couleurs primaires.
- Les couleurs RVB sont aussi appelées **couleurs hexadécimales** ou couleurs hexa. Néanmoins, il existe une petite différence entre ces deux systèmes de couleurs, qui est comment la couleur est référencée ou codée. Le code des couleurs hexa est écrit avec un # et comprend ensuite un code de six chiffres et lettres. Le code des couleurs RVB sont des coordonnées, par exemple 255 ,91, 51.
- Les trois chiffres dans les codes couleurs RVB font référence à l'intensité des couleurs primaires rouge, bleu et vert. L'intensité varie de 0 à 255 où 255 est l'intensité maximale. De ce fait, si vous souhaitez obtenir un rouge intense, alors le code couleur est 255, 0, 0. Pour un vert pure le code sera 0 ,255, 0, et pour un bleu, le code sera 0, 0, 255. La raison pour laquelle les codes couleurs sont ainsi, et que ce sont des couleurs principalement utilisées pour le design de software donc ces codes doivent être intégrés dans les codes.

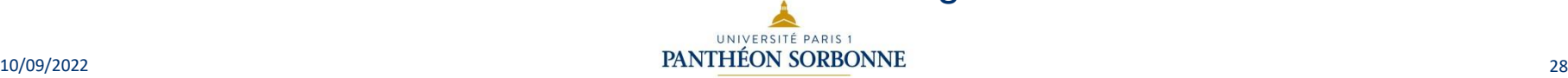

### Systèmes de Couleurs: RVB, Exemples de couleurs

#### Exemples de couleurs définies par leur code RVB

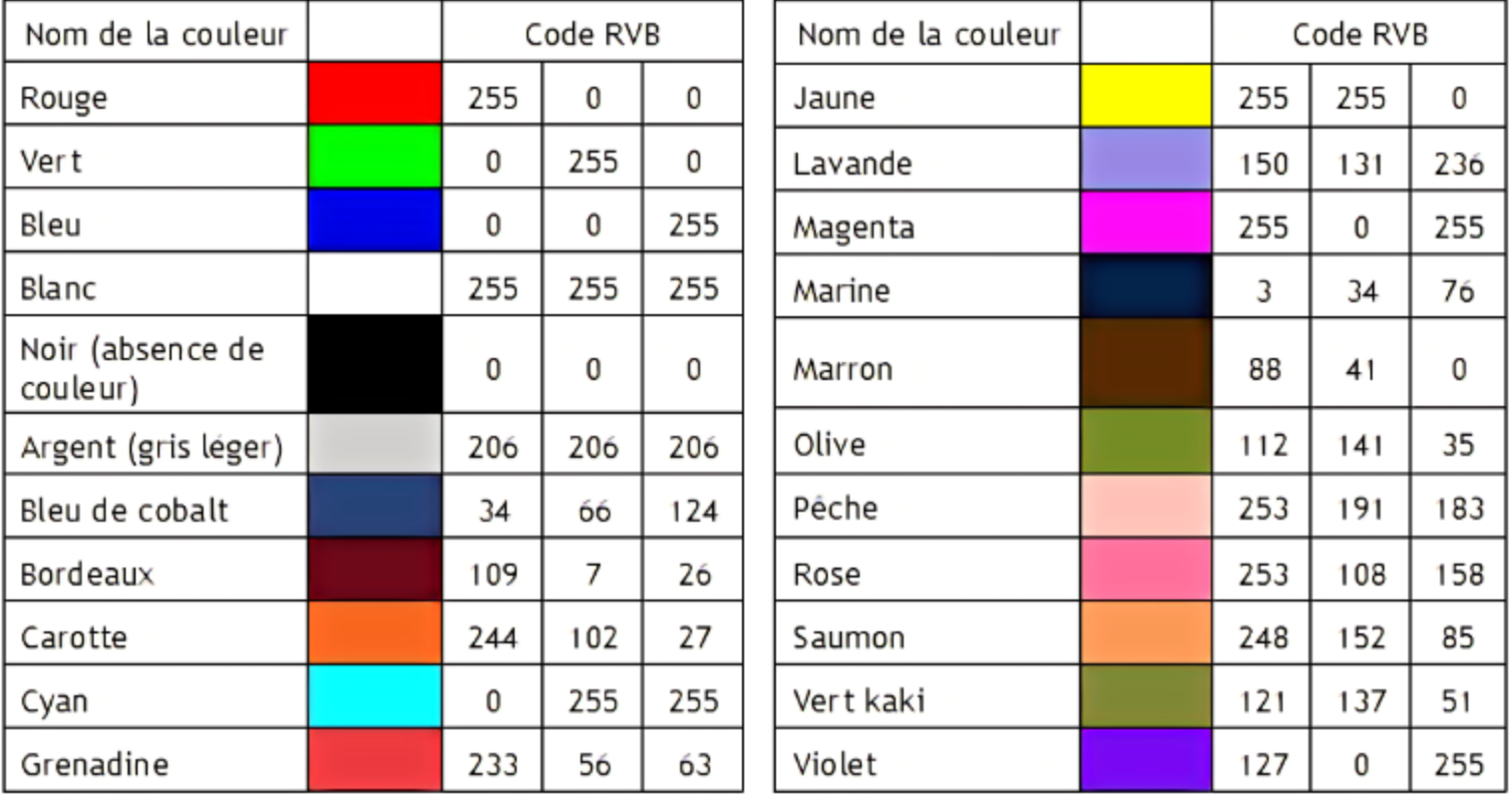

### Systèmes de Couleurs: TSL ou HSL

- Le **système Teinte - Saturation - Luminosité (Hue-Saturation-Luminance** en Anglais) a été conçu pour faciliter le choix des couleurs grâce à un codage naturel, plus proche de nos habitudes.
- Chaque couleur est définie par trois paramètres:
	- La **Teinte**: couleur choisie sur un cercle chromatique déroulant toutes les couleurs du rouge au violet. (0 à 360°)
	- La **Saturation**: l'intensité de la couleur (0 à 100%)
	- La **Luminosité**: couleur plus ou moins claire. (0 à 100%)
- Ces trois valeurs peuvent être "imagées" par un peintre qui rechercherait une couleur sur sa palette. Il choisirait d'abord une **teinte**, puis il ajouterait du blanc ou du noir pour faire varier la **luminosité**, et enfin il incorporerait un peu de couleur pure, ou bien de gris neutre pour faire varier l'intensité (**saturation**) de la couleur.
- L'outil de sélection de couleur de Windows fonctionne sur le principe TSL. Une palette carrée présente les différentes **teintes** croisées avec la **saturation**. Un curseur (à droite) permet de faire varier la troisième composante, la **luminosité**.

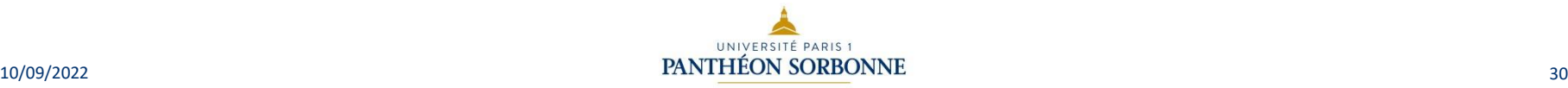

**DSIUN - SERVICE DES USAGES NUMÉRIQUES** – SERVICE DES USAGES NUMÉRIQUES

### Systèmes de Couleurs: TSL ou HSL

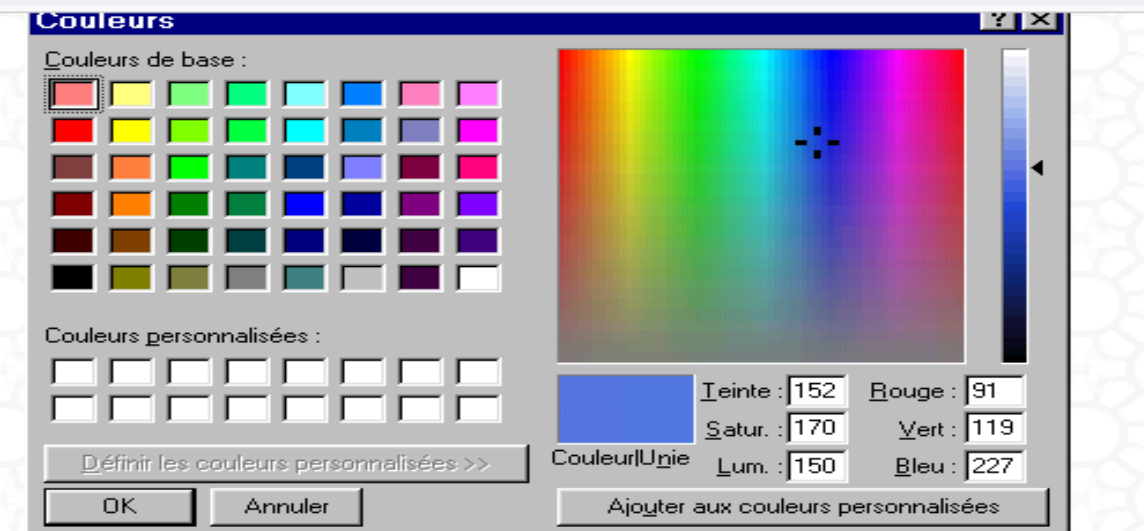

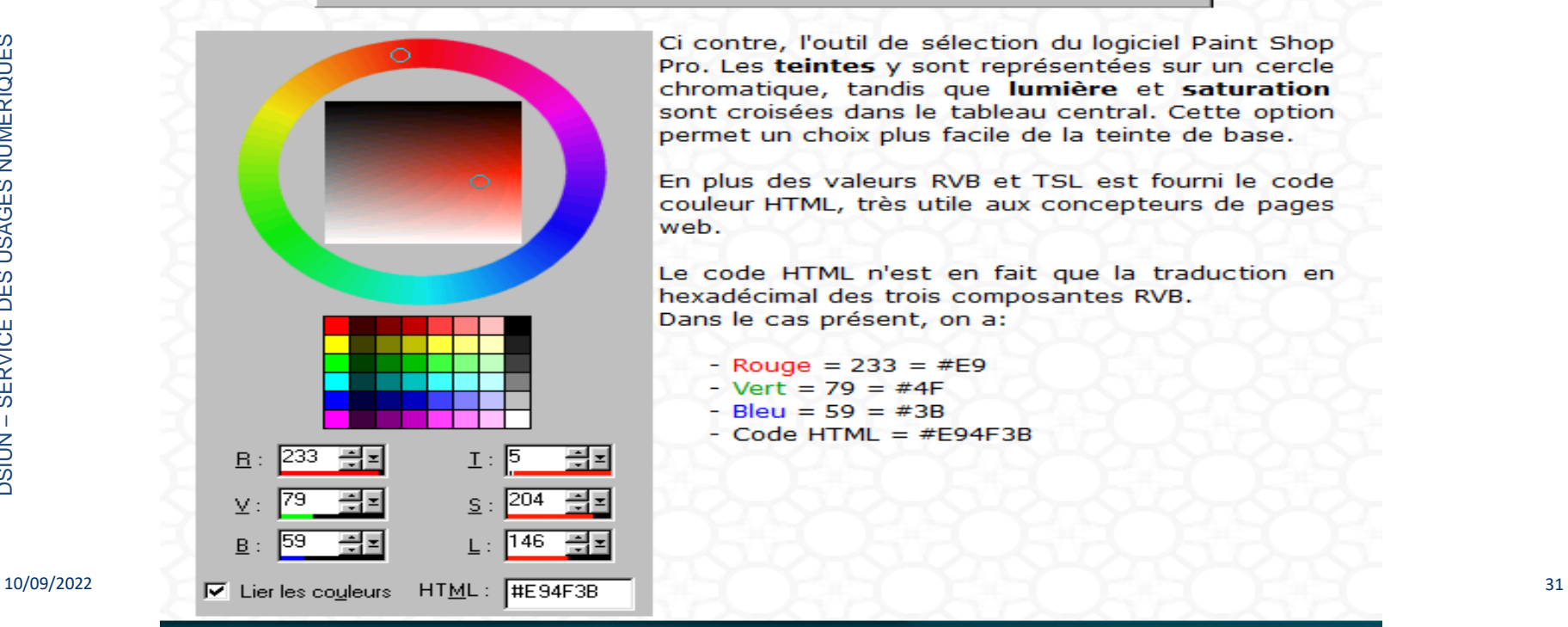

Ci contre, l'outil de sélection du logiciel Paint Shop Pro. Les teintes y sont représentées sur un cercle chromatique, tandis que lumière et saturation sont croisées dans le tableau central. Cette option permet un choix plus facile de la teinte de base.

En plus des valeurs RVB et TSL est fourni le code couleur HTML, très utile aux concepteurs de pages web.

Le code HTML n'est en fait que la traduction en hexadécimal des trois composantes RVB. Dans le cas présent, on a:

- $-$  Rouge = 233 = #E9
- $-$  Vert = 79 = #4F
- $-Bleu = 59 = #3B$
- $-$  Code HTML =  $#E94F3B$

### Systèmes de Couleurs: TSV et CMJN

## Le codage TSV

Le système TSV (Valeur) est une variante de TSL. Avec TSL, seul le blanc pur atteint une luminosité de 100%, les couleurs pures étrant elles à 50% de luminosité pour leur éclat maximal. Avec TSV les couleurs pures ET le blanc sont à 100% de luminosité.

TSV est le système utilisé par Chromoweb.

### Le codage CMJN

Le système CMJN (Cyan-Magenta-Jaune-Noir) est réservé aux périphériques d'impression, qui travaillent en synthèse soustractive. La quatrième couleur (Noir) sert essentiellement à imprimer la gamme des gris. La reproduction du noir par mélange des trois primaires n'est jamais parfaite. De plus, cela permet d'économiser les encres de couleur lors de l'impression de documents en niveaux de gris.

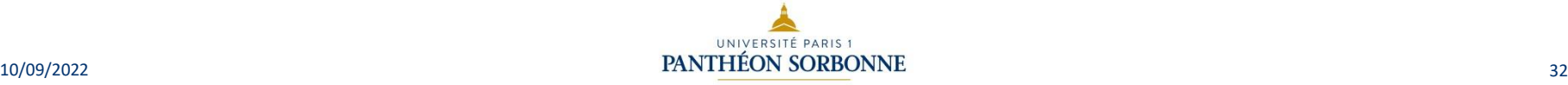

### **Sommaire**

- Logique
- Python
- Pages d 'un site Web : HTML
- Couleurs
- **Bit, Octet, hexadécimal**

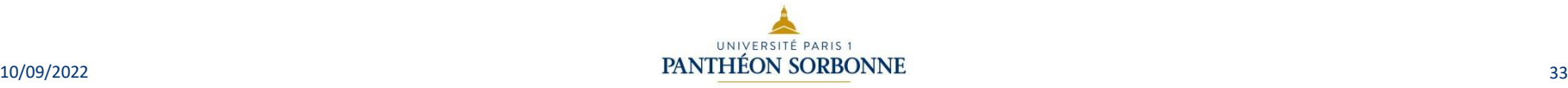

### Bit, octet, Hexadécimal :Définition

• Un **bit (BinaryDigit)** est l'élément de base avec lequel travaille l'ordinateur : sa valeur est **1 ou 0**.

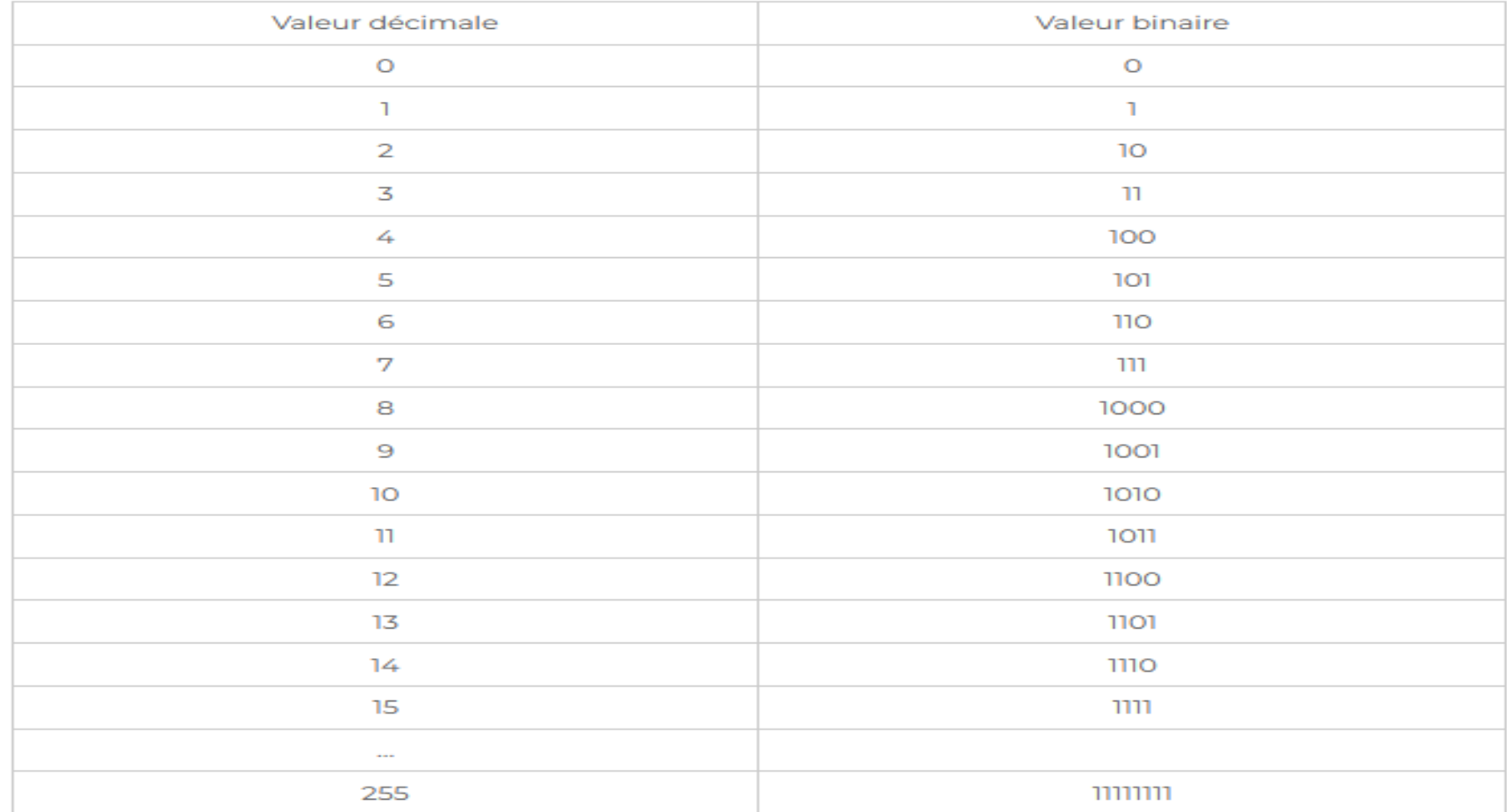

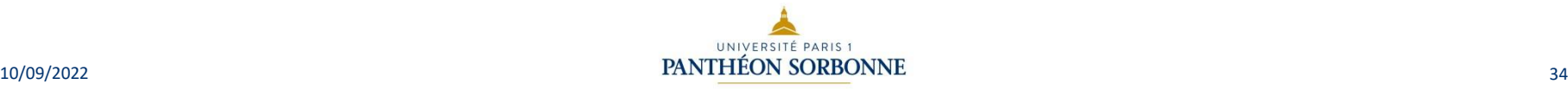

### Bit, octet, Hexadécimal : Octet, Bit

- Un octet est un ensemble de 8bits. (comme vu au dessus). En fait l'ordinateur ne calcule jamais sur 1 bit à la fois, mais sur un ou plusieurs octets. (ce qui fait 8bits ou plus, mais toujours des multiples de 8 bits).
- Pour simplifier, nous dirons que 1 Byte = 1 octet (soit 8 bits)
- 1 Byte  $= 1$  octet  $= 8$  bits

• Codage: https://rmdiscala.developpez.com/cours/LesChapitres.html/Cours1/Chap1.3 .htm#2.3

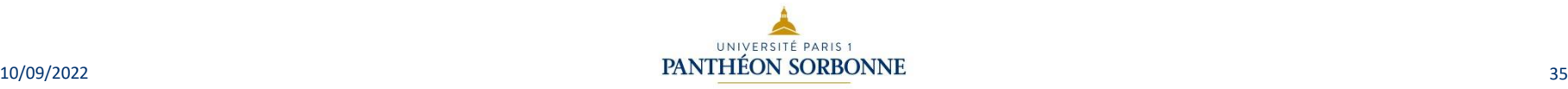

### Bit, octet, Hexadécimal :Binaire / Décimal

Pour tout comprendre Lisez la vidéo et choisissez votre méthode de conversion dans une base :

https://www.bing.com/videos/search?q=codage+d%c3%a9cimal+bin aire&view=detail&mid=5CAFAA6C45410A88223E5CAFAA6C45410 A88223E&FORM=VIRE

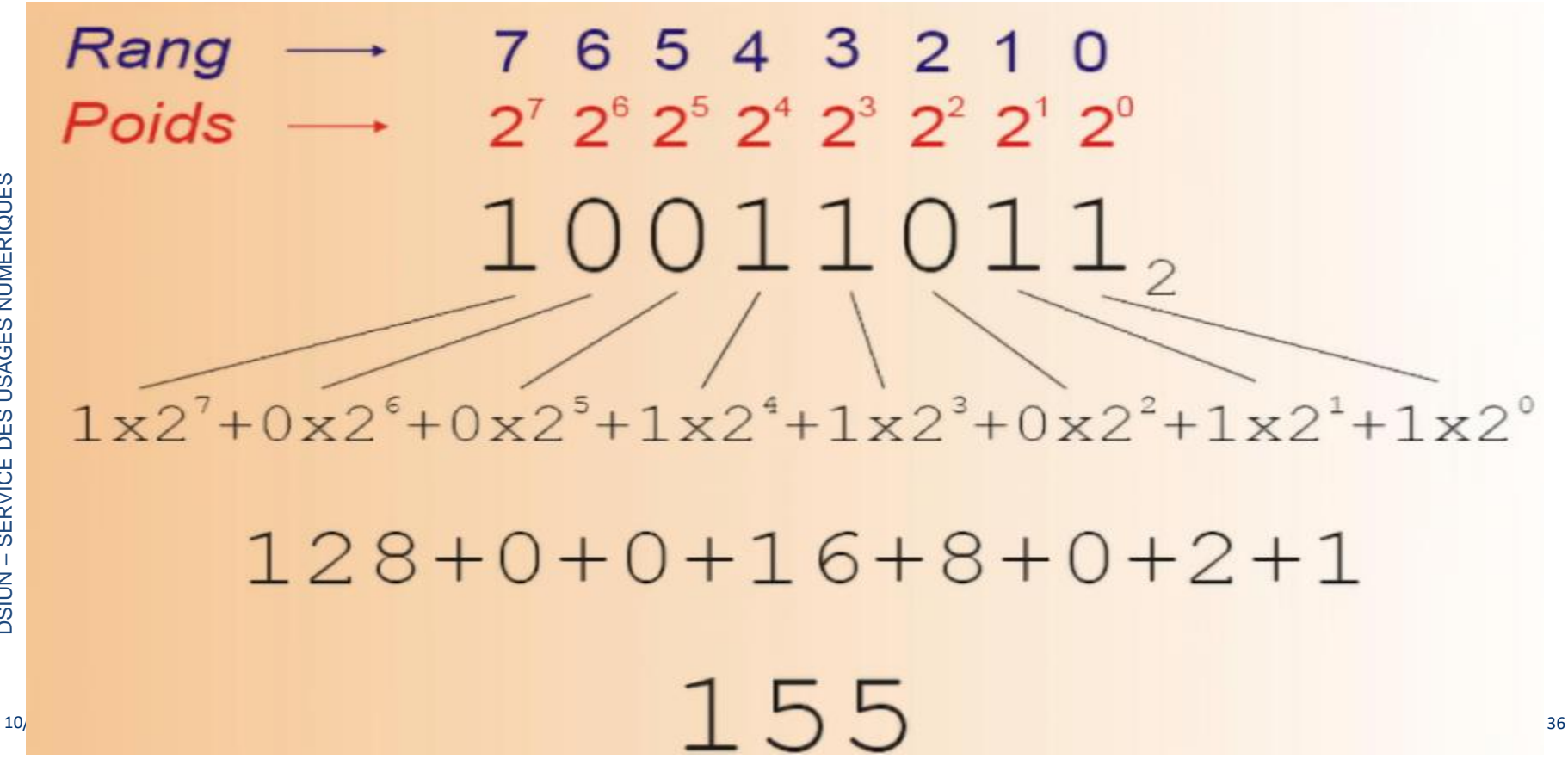

### Bit, octet, Hexadécimal :Binaire / Décimal

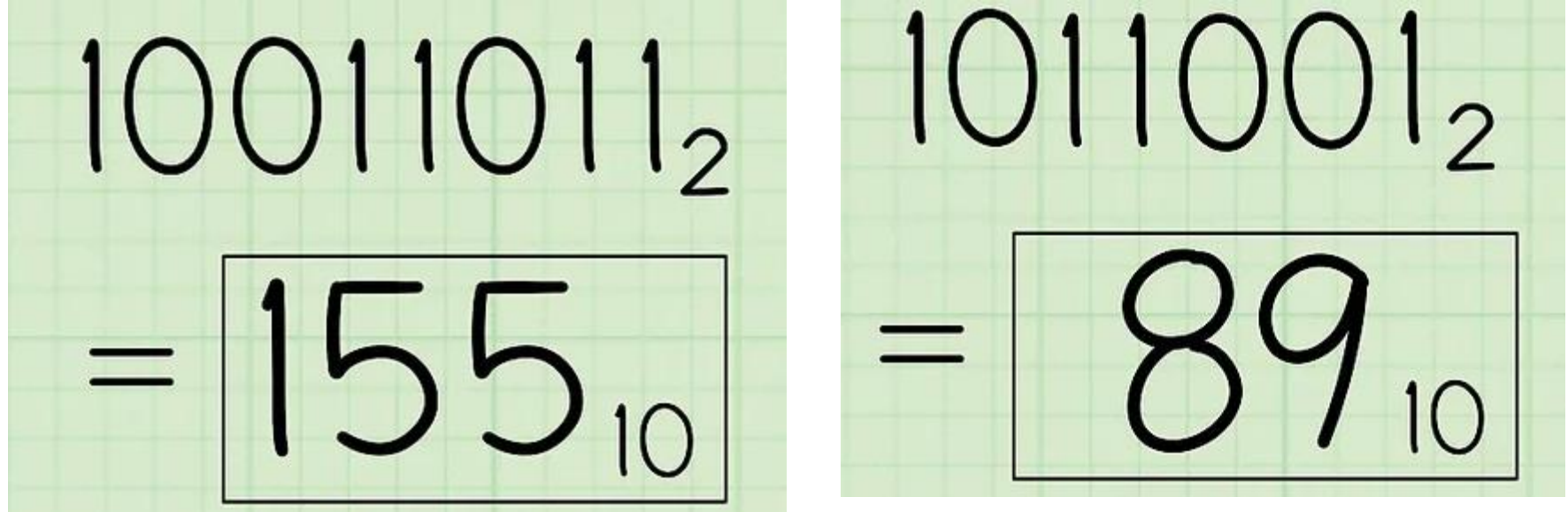

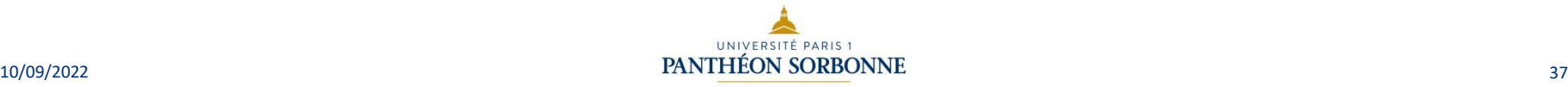

### Bit, octet, Hexadécimal :Binaire / Hexa Décimal

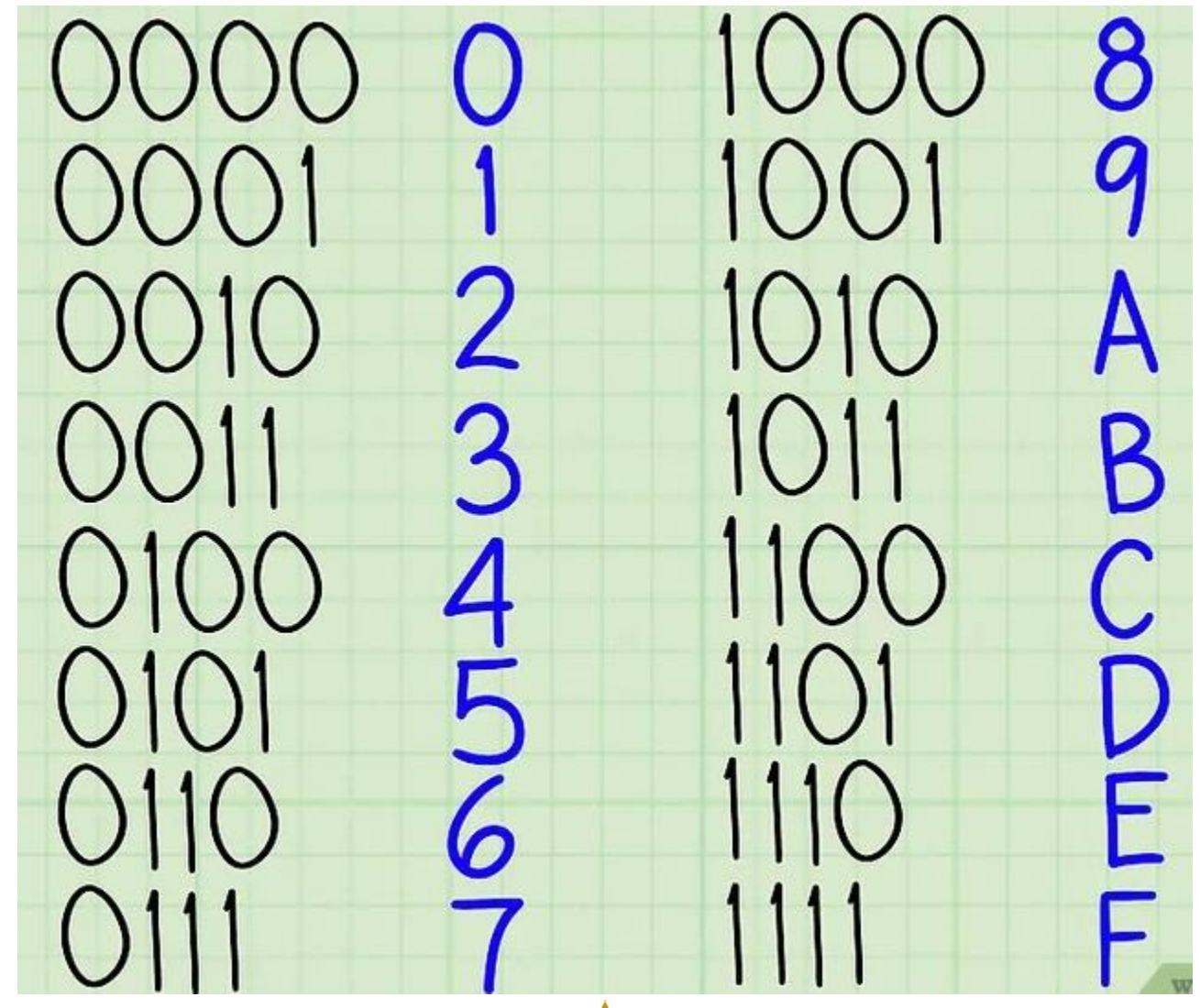

### Bit, octet, Hexadécimal :Binaire / Hexa Décimal (2)

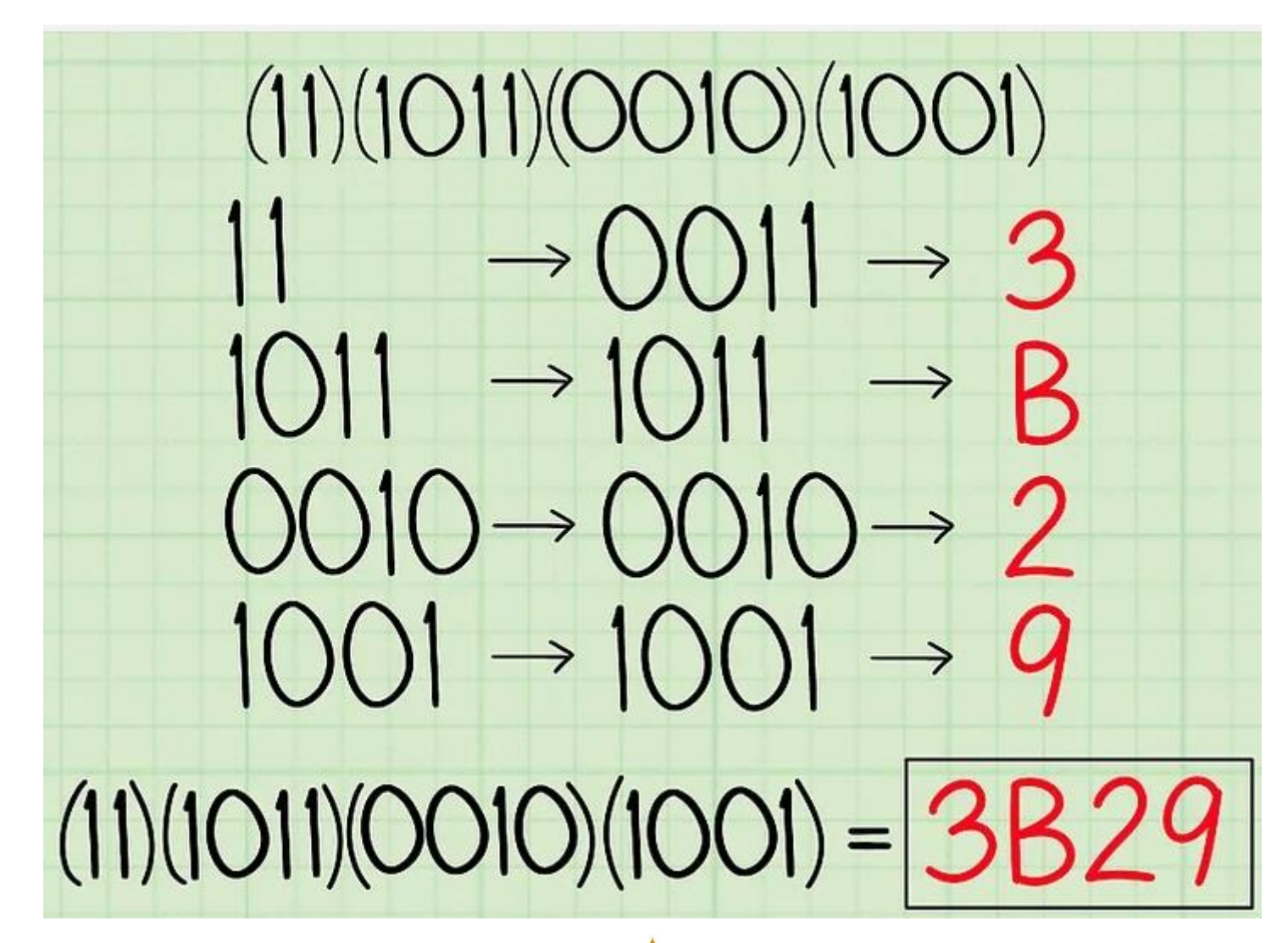

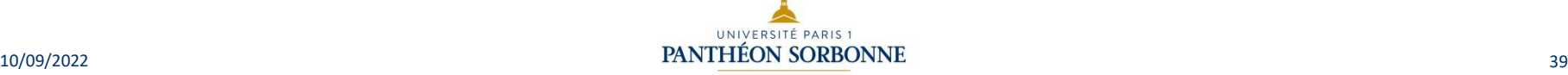

# DSIUN – Service des usages numériques

- **Conception – Réalisation**
	- Valérie Monfort UFR27- Université Paris 1 Panthéon-Sorbonne
- **Sources** 
	- Valérie Monfort version 10/09/22 UFR27- Université Paris 1 Panthéon-Sorbonne

Version du support : 2.0 **Juin 2021 Licence Creative Commons :** 

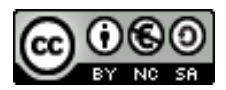

Paternité - Pas d'Utilisation Commerciale [Partage des Conditions Initiales à l'Identique](http://creativecommons.org/licenses/by-nc-sa/2.0/fr/)

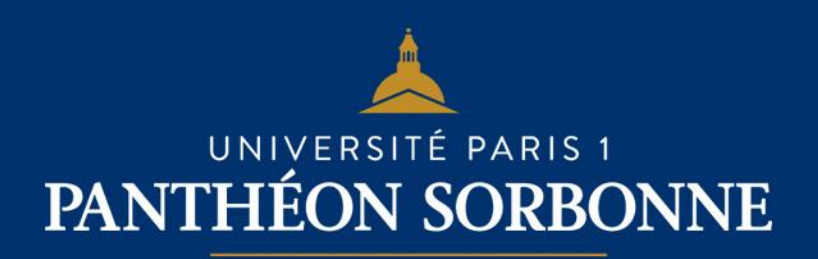